# 第**7**編 資金移動先口座情報の編集

本編では、朝日ビジネスWEBで利用する資金移動先口座情報の登録や修正/削除等の操作につい て説明します。

資金移動先口座の登録には以下の方式があります。

◆都度指定方式

都度振込方式とは、朝日ビジネスWEBにて、新規資金移動先口座の登録、または新規に資金移 動取引を行った結果画面からご登録いただく方式です。

朝日ビジネスWEBでは、「都度指定方式」にてご登録いただきました資金移動先口座の編集を行う ことができます。

資金移動取引実施前に資金移動先の口座情報を登録することができます。 また、資金移動取引実施後に登録した資金移動先の口座情報を修正/削除することができます。

補足 ◆資金移動先口座は、受取人マスタと合わせて、最大 9999 件まで登録できます。

- 資金移動先口座情報を登録する
- 登録済の資金移動先口座情報を修正する
- 登録済の資金移動先口座情報を削除する

### 1章 資金移動先口座情報を登録する

ここでは、資金移動先の口座情報を新規登録します。 なお、口座確認は資金移動取引実施時に実行されます。

#### 画面遷移

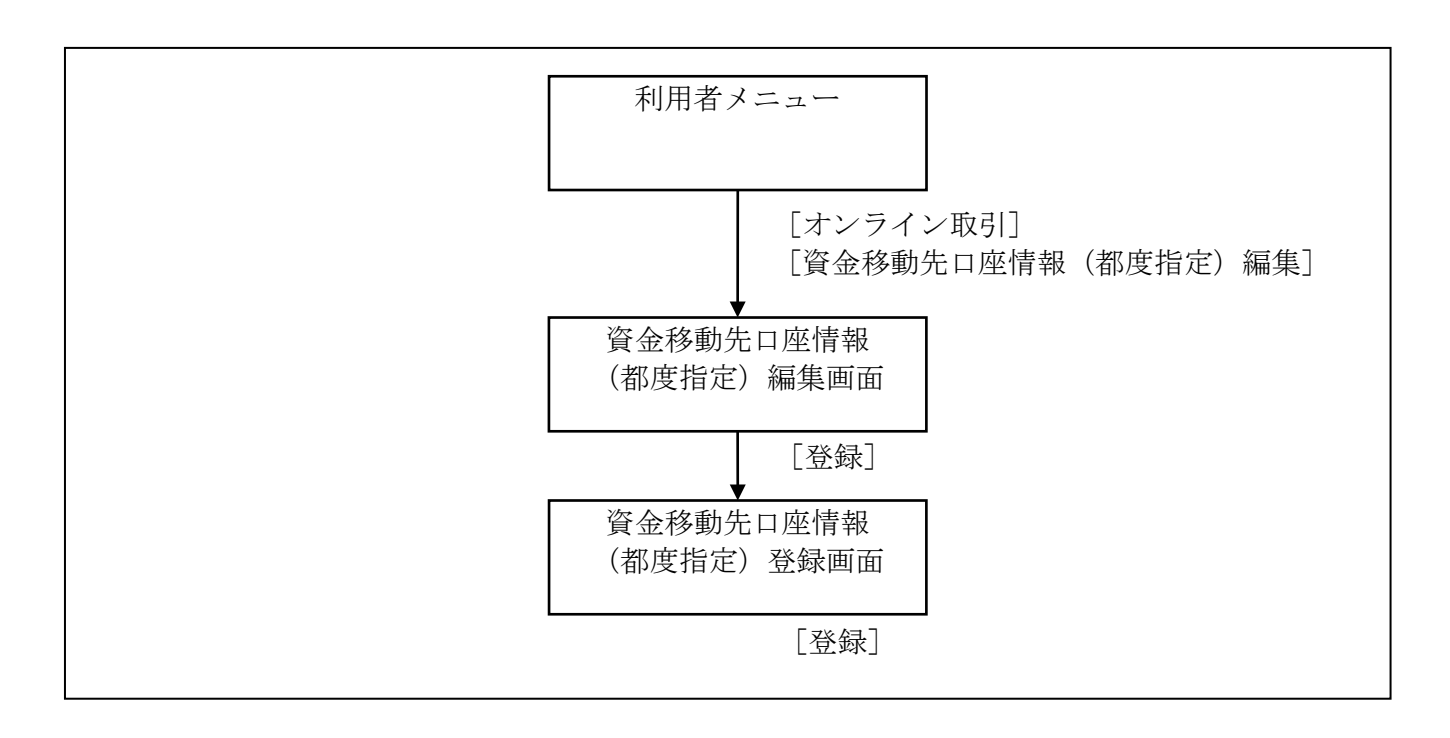

### 操作説明

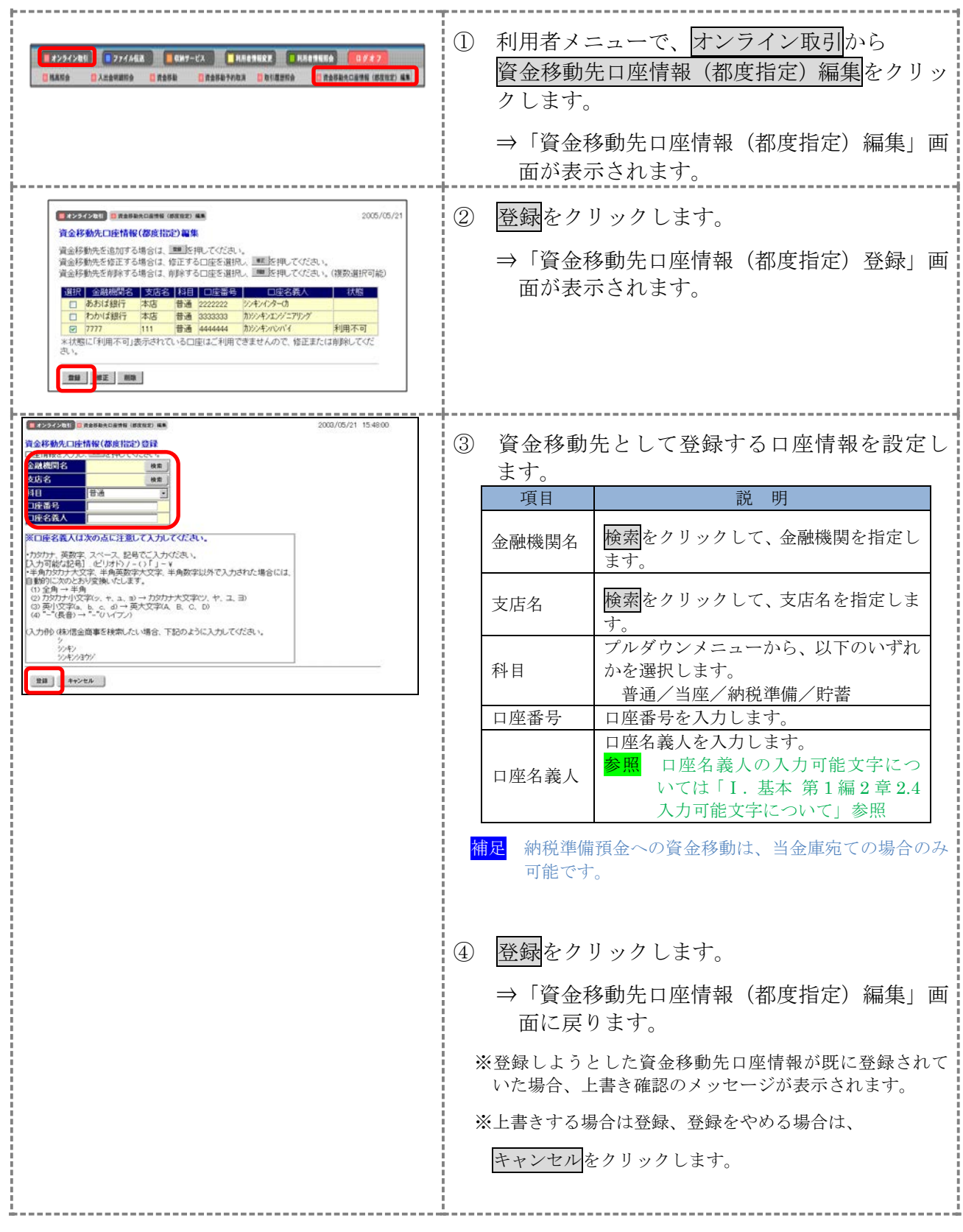

### 2章 登録済の資金移動先口座情報を修正する

朝日ビジネスWEBに登録済の資金移動先の口座情報を修正します。

#### 画面遷移

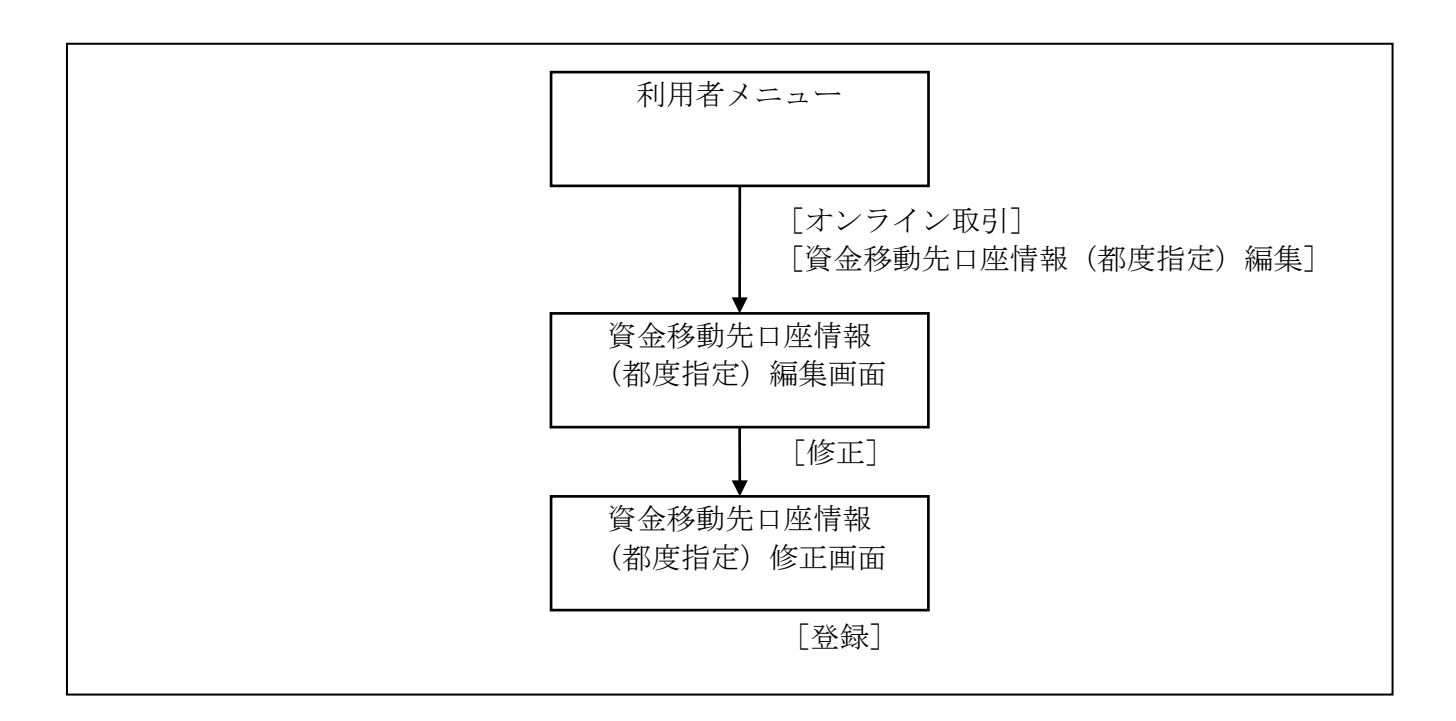

#### 操作説明

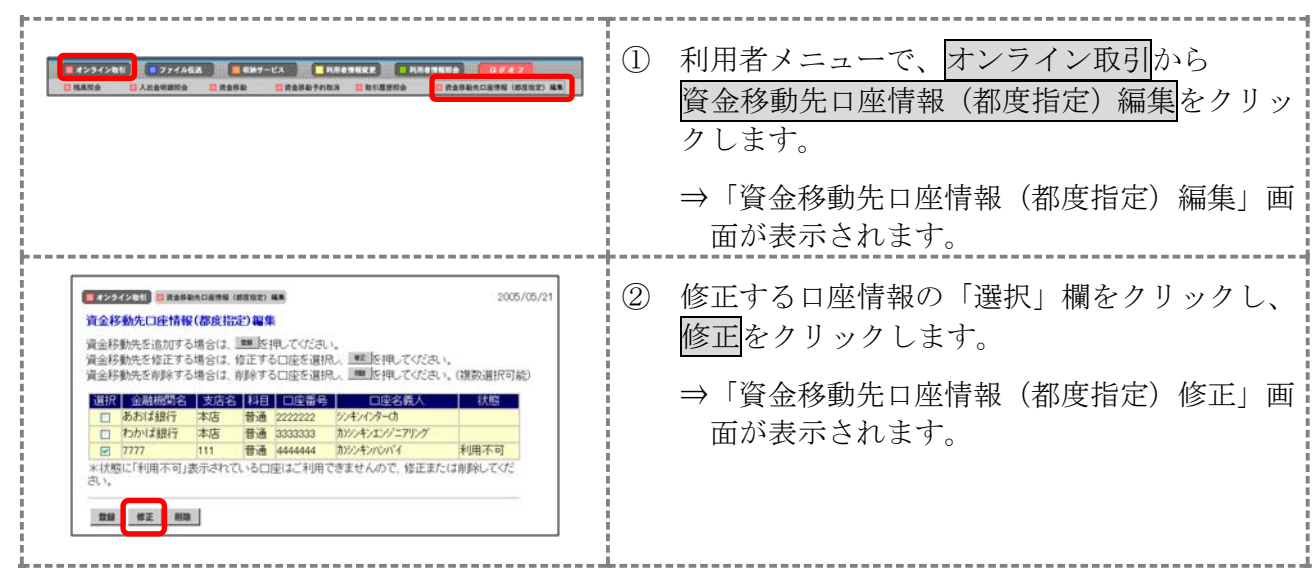

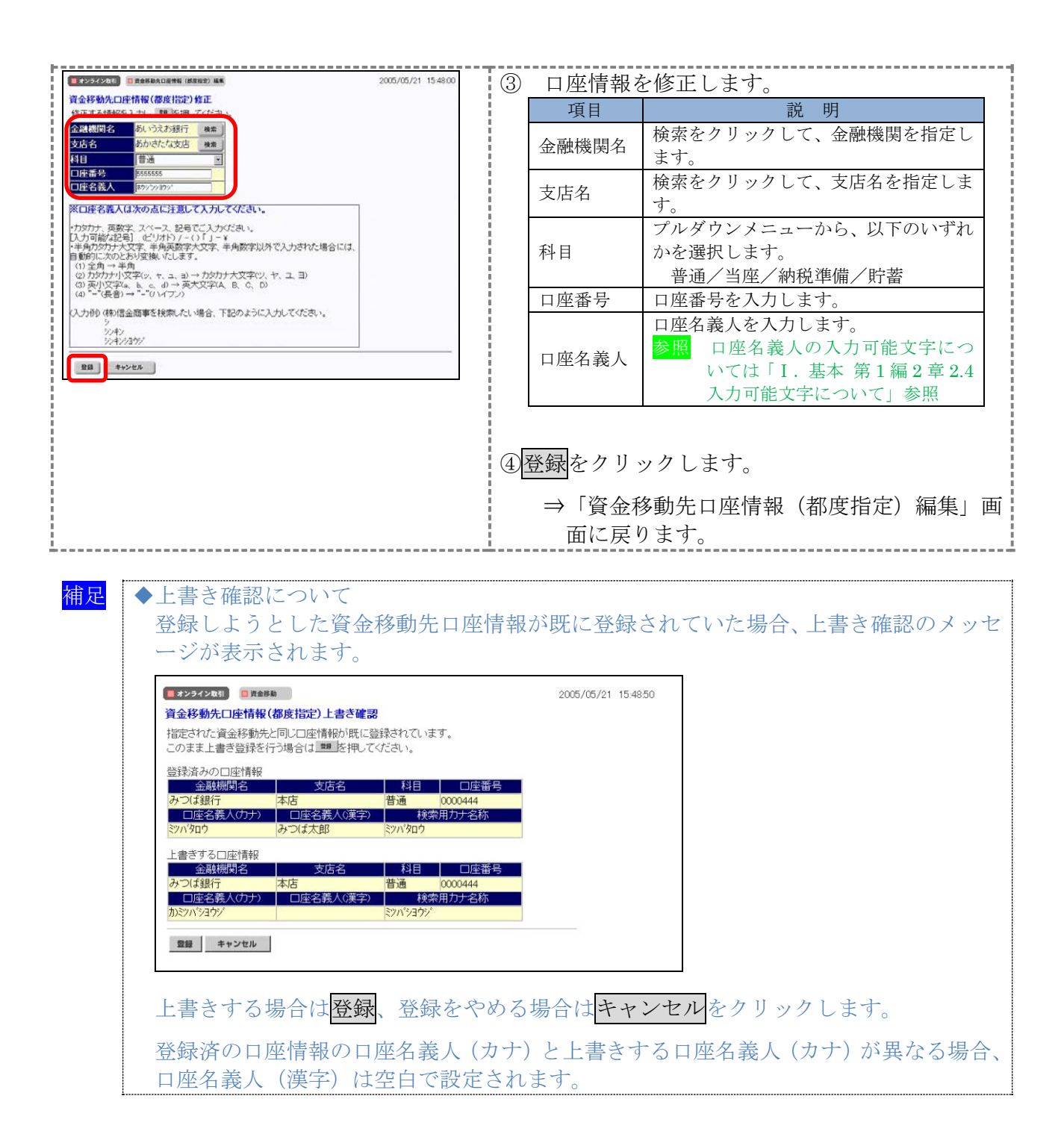

## 3章 登録済の資金移動先口座情報を削除する

ここでは、登録済の資金移動先の口座情報を削除します。

#### 画面遷移

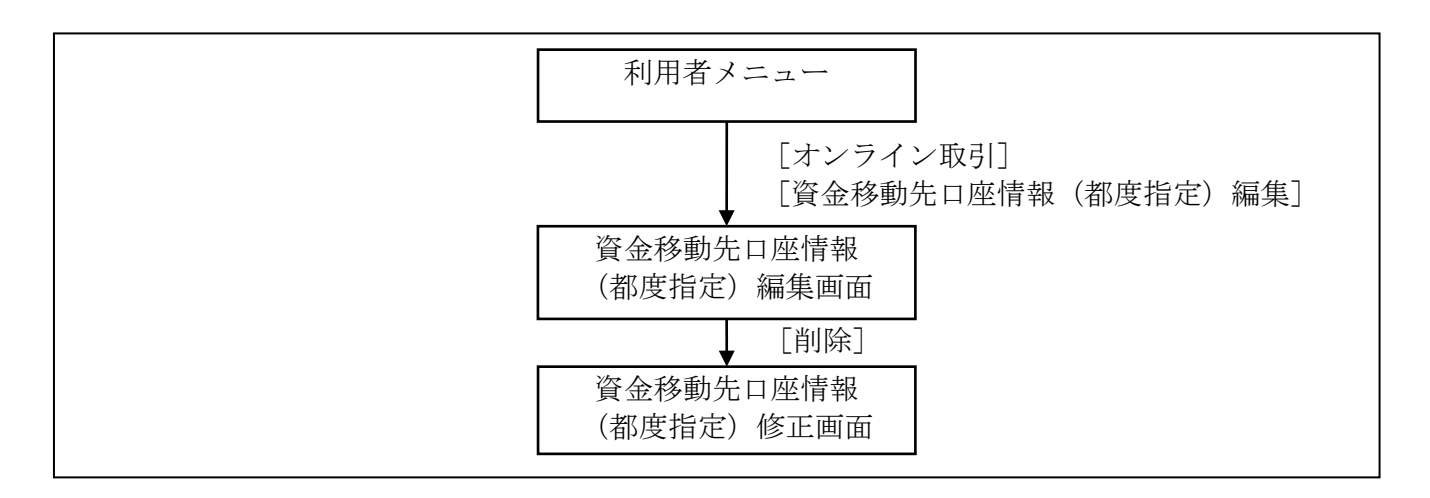

#### 操作説明

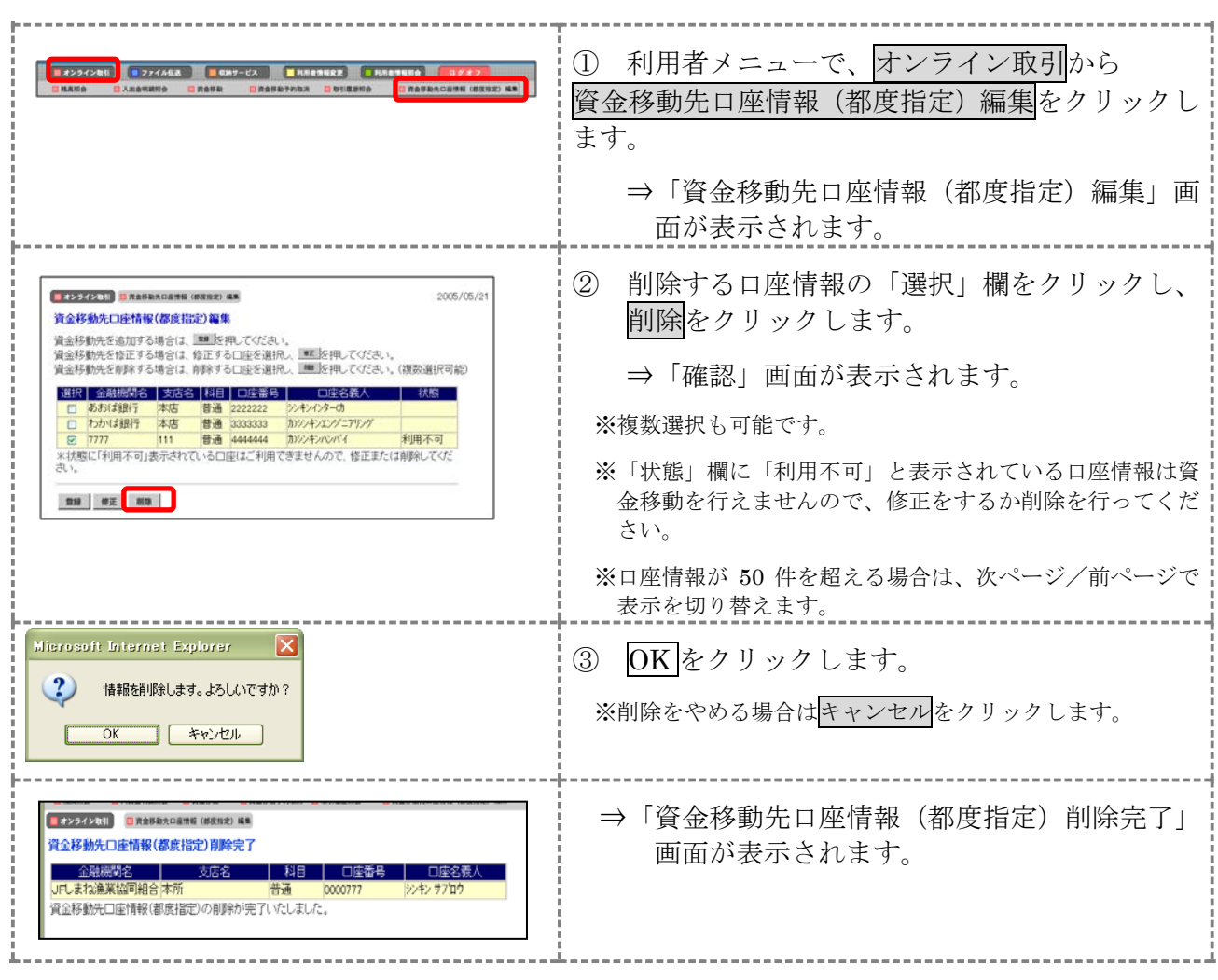